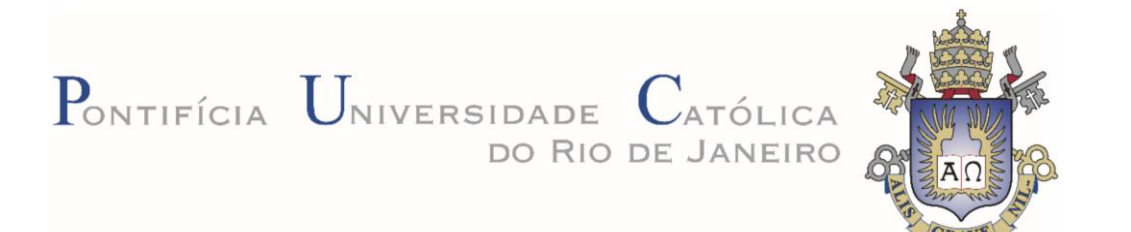

**Leonardo Leite de Souza**

**Projeto e realização de bancada experimental de baixo custo para o ensino da dinâmica de sistemas**

**Projeto de Graduação**

Projeto de Graduação apresentado ao Departamento de Engenharia Mecânica da PUC-Rio

Orientador: Helon Vicente Hultmann Ayala

Rio de Janeiro Novembro de 2022

### **AGRADECIMENTOS**

Agradeço a minha família, especialmente aos meus pais Lincoln e Lucia, meu irmão Lucas e meu tio Felipe Leite por toda a motivação, apoio e amor incondicional que recebi ao longo de todo o curso.

Quero agradecer aos meus amigos Alexandre da Matta, Conrado Machado, Felipe Marsiglia, Rafael Dias e Thiago Zumpichiate por todo o apoio e companheirismo desde o primeiro dia da faculdade, dividindo dificuldades, alegrias e muito aprendizado.

Agradeço a Equipe Reptiles de Mini Baja da Puc-Rio por me possibilitar crescer profissionalmente e como pessoa.

Gostaria de agradecer ao meu orientador do Trabalho Final Helon Ayala, que me ajudou em todo o processo de confecção do trabalho. Sou muito grato por sua postura humana. Ela foi muito importante para eu focar no meu processo de recuperação de saúde.

Por fim, gostaria de agradecer ao Dr. Daniel Herchenhorn e toda equipe do Espaço Oncológico São Vicente. Obrigado por possibilitar minha recuperação. Sem vocês, não estaria aqui hoje.

#### **RESUMO**

### **Projeto e realização de bancada experimental de baixo custo para o ensino da dinâmica de sistemas**

O presente projeto tem como objetivos a concepção, implementação, modelagem e controle de um mecanismo eletromecânico para uma bancada didática de baixo custo. Esta foi elaborada com o intuito de viabilizar o aprendizado ativo por meio da realização de experimentos acessíveis à realidade brasileira. Os requisitos de projeto foram definidos de modo que a bancada seja portátil e permita abordar temas pertinentes às disciplinas de dinâmica de sistemas, tais como: resposta transiente e em regime permanente, modelagem, verificação, controle clássico e moderno. Para tal, foram projetados e desenvolvidos hardware e software com base em ferramentas de código aberto que permitiram a instrumentação virtual, o seu funcionamento teleoperado e a implementação de leis de controle em tempo real.

Como resultado final, foi obtido um protótipo que pode ser comercializado e utilizado em matérias do curso, visto que é justificável economicamente.

Palavras-chave: Dinâmica de sistemas, Modelagem, Bancada Experimental

### **ABSTRACT**

### **Design and realization of a low-cost experimental bench for teaching systems dynamics**

This project aims to design, implement, model and control an electromechanical mechanism for a low-cost didactic workbench. This was elaborated with the aim of enabling active learning by carrying out experiments accessible to the Brazilian financial reality. The design requirements were defined so that the bench is portable and allows addressing topics relevant to the disciplines of system dynamics, such as: transient and steady-state response, modeling, verification, classical and modern system control. To accomplish these objectives, hardware and software were designed and developed based on open source tools that allowed virtual instrumentation, its teleoperated control and the implementation of control laws in real time.

As a final result, a cost-effective prototype that can be marketed and used in university classes was achieved.

Key words: System dynamics, Modeling, Experimental Bench

# **LISTA DE FIGURAS**

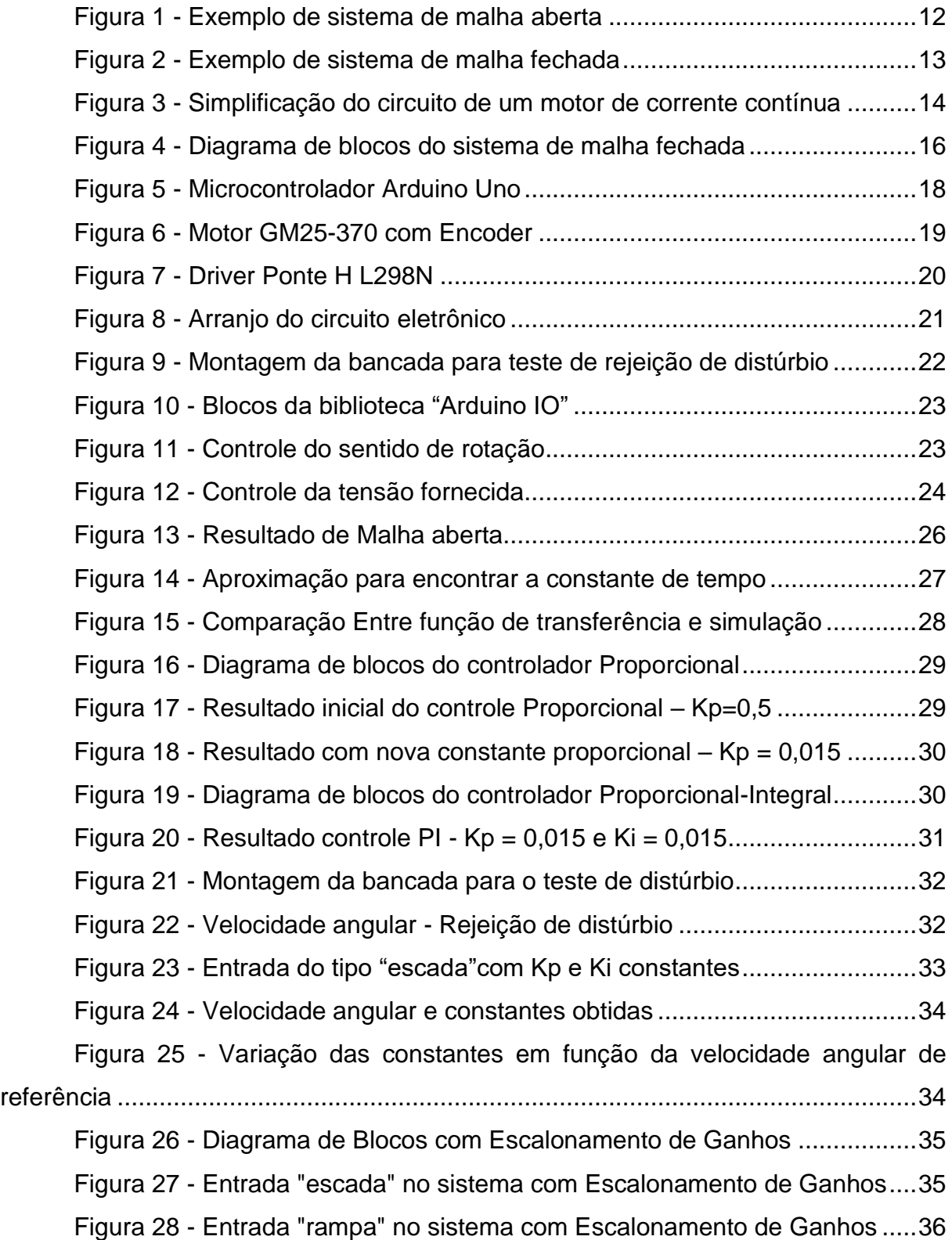

# **LISTA DE TABELAS**

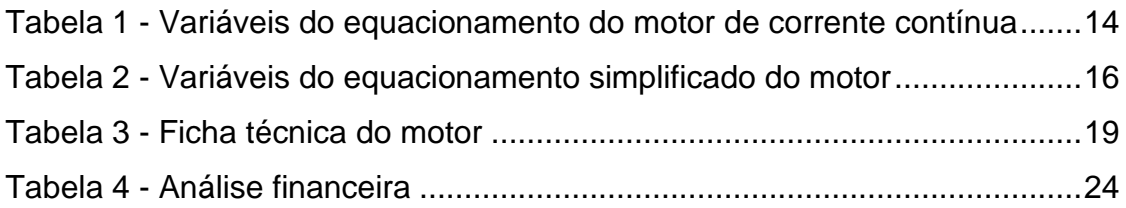

# **SUMÁRIO**

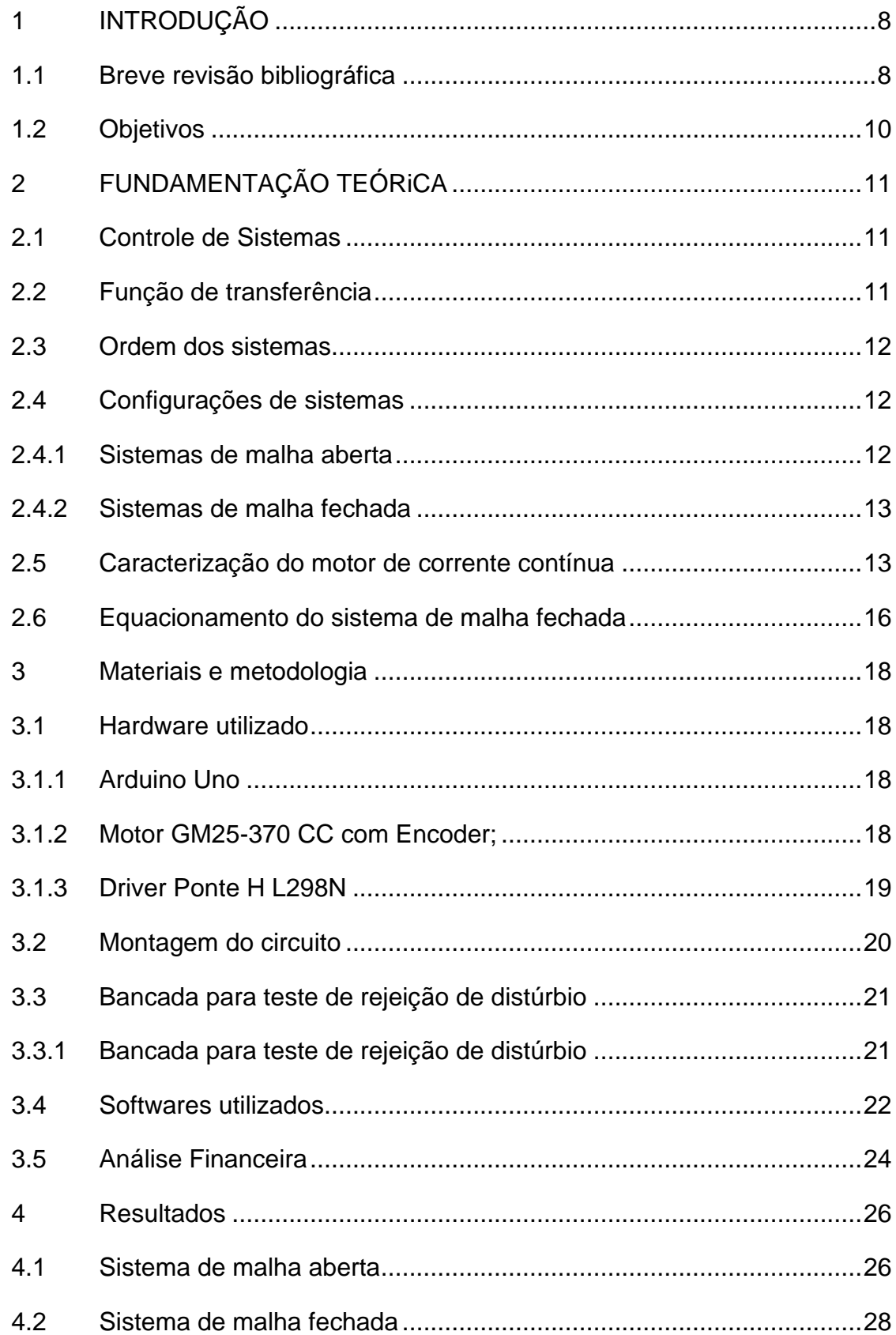

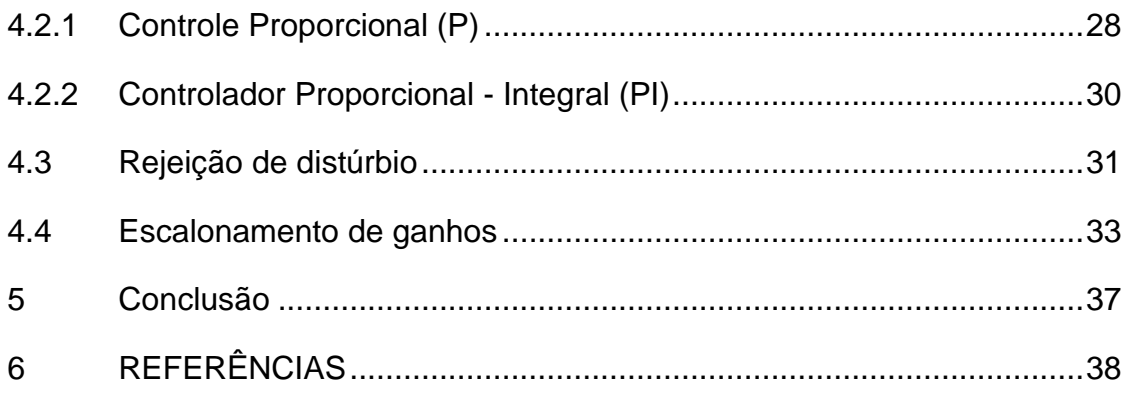

### <span id="page-8-0"></span>**1 INTRODUÇÃO**

Historicamente, o ensino de disciplinas de controle e automação tem duas vertentes de pensamentos principais: a de propor experiências práticas para auxiliar no aprendizado ou de fundamentação por matemática teórica. Para encontrar um ponto de equilíbrio entre as duas, a prática laboratorial tem grande importância. Com ela, o aluno consegue desenvolver uma experiência intuitiva para resolução de problemas e ter o entendimento teórico para fundamentar suas análises.

Sobre a prática laboratorial, há novamente uma divergência entre as soluções que podem ser adotadas. Uma delas é criar laboratórios locais que podem ser compartilhados entre os alunos. A principal vantagem desta solução é que ela demanda pouco investimento de tempo e dinheiro pela instituição de ensino, visto que o laboratório só precisa ser montado e configurado uma única vez. A sua maior desvantagem é que pode atrapalhar no aprendizado completo do aluno, pois o trabalho em grupo pode fazer com que o estudante não seja submetido a todas as etapas do aprendizado.

Em contrapartida, existe a prática de laboratórios individuais. Esta solução tem como maior vantagem apresentar uma experiência completa de todos os passos envolvido com o controle, como instrumentação, modelagem, identificação e solução de problemas no hardware. A sua desvantagem se dá no fato de que este tipo de laboratório pode ser custoso para a instituição de ensino.

#### <span id="page-8-1"></span>**1.1 Breve revisão bibliográfica**

O tema de bancadas didáticas para modelagem e controle de sistemas possui diversos exemplos na literatura, como será enumerado a seguir. Em Cabré et al. (2021), é mencionado que o avanço da pandemia de COVID-19 mostrou como a forma de ensino utilizando laboratórios pode ser afetada por fatores externos. Por isso, diversas instituições de ensino superior ao redor do mundo foram obrigadas a desenvolver soluções para que os alunos tenham acesso à laboratórios de forma remota.

A utilização de bancadas experimentais individuais foi tratada nos trabalhos de Gunasekaran (2012), Odry (2020) e Soriano (2014). Em geral, após o fim dos períodos letivos utilizando essas plataformas, conclui-se que esse método de ensino foi adequado e eficiente.

A seguir são revisados os trabalhos recentes mais relevantes para o presente projeto, em específico na proposição de bancadas de baixo custo para ensino de modelagem e controle de sistemas dinâmicos. Em Cabré, et al. (2021.) os autores apresentam uma plataforma de ensino de baixo custo, que permite realizar o controle discreto e comparar os resultados reais medidos do motor com simulações. Para tal, foi utilizado um motor de corrente contínua com encoder, um Arduino, uma fonte de tensão e uma ponte H. O projeto inclui a modelagem, controle e avaliação dos resultados. Por fim, conclui-se que a plataforma individual se mostra adequada para o aprendizado dos alunos, principalmente durante os desafios impostos pela COVID-19. Já em Soriano, et al. (2014) é proposto um modelo de braço robótico em conjunto com um Arduino. Ao invés de utilizar a IDE nativa do Arduino, foi utilizado o software Simulink com uma biblioteca própria para se comunicar com o microcontrolador. A vantagem de utilizar esse programa é que ele é baseado em diagramas de blocos que facilitam o aprendizado para alunos que possuem pouco contato com programação. O braço robótico conta com 5 servomotores que são responsáveis por movimentá-lo em 4 graus de liberdade. Para levar o braço em diferentes posições é necessário utilizar de cálculos de cinemática inversa. Por fim, é possível utilizar um Tablet que tenha Android como sistema operacional para receber os comandos. Em contrapartida, no trabalho de Odry, et al. (2020) é realizado o controle de um robô de auto-equilíbrio utilizando lógica fuzzy. Em geral, essa metodologia é tão eficaz quanto as outras comumente utilizadas em sistemas de controle, mas ela apresenta uma vantagem por permitir o usuário implementar regras de controle simples utilizando sentenças do tipo "se-então". Além disso, o projeto desenvolvido apresenta baixo custo de implementação e foi bem avaliado pelos alunos que cursaram a disciplina. Os alunos eram responsáveis por fazer todas as regras de inferência que seriam utilizadas e demonstrar o funcionamento adequado do sistema. Por fim, no artigo de Gunasekaran, et al. (2012), os autores idealizaram uma bancada com um motor do tipo PMDC ("Permanent Magnet DC motor"), onde os alunos conseguiam controlar a posição ou velocidade do motor e fazer diversos tipos de análises. Para eles, o mais importante era que alunos com pouca ou nenhuma experiência prévia em controle de sistemas sejam capazes de construir modelos reais baseados no que aprenderam nas aulas teóricas e laboratórios.

#### <span id="page-10-0"></span>**1.2 Objetivos**

Os principais objetivos desse trabalho são: apresentar uma plataforma de ensino de baixo custo, funcional e intuitiva, para o ensino de modelagem e controle de sistemas dinâmicos. Além disso, a bancada deverá ser capaz de fornecer experiências completas de controle de sistemas e problemas reais de Engenharia. Por fim, o protótipo desenvolvido deve apresentar baixo custo financeiro para se adequar às realidades das universidades brasileiras. Em específico, o trabalho tem foco em:

- Projetar e implementar uma bancada para modelagem e controle de um motor de corrente contínua;
- Propor modelos e validá-los experimentalmente;
- Efetuar o ajuste do controlador Proporcional-Integral e escalonamento de ganhos.

### <span id="page-11-0"></span>**2 FUNDAMENTAÇÃO TEÓRICA**

Neste capítulo são abordados os principais temas do trabalho, com foco em controle de sistemas, contextualizando e discorrendo sobre os tópicos necessários de modo a gerar uma melhor compreensão acerca dos objetivos do projeto.

#### <span id="page-11-1"></span>**2.1 Controle de Sistemas**

As primeiras aplicações práticas de controle automáticos de sistemas aconteceram no século XVIII (OGATA, 2010). Desde então, ele está presente nas mais diversas áreas, desde engenharia aeroespacial até mesmo no ar-condicionado presente nas residências.

Em geral, todos os sistemas de controle têm alguns fatores em comum: a variável controlada e a variável manipulada. A variável controlada é a grandeza que é medida com o intuito de ser controlada. A variável manipulada é a grandeza alterada pelo controlador para atingir o valor desejado para a variável controlada.

No caso do controle de velocidade do motor de corrente contínua utilizado neste trabalho, a variável controlada é a velocidade angular e a variável manipulada é a tensão fornecida ao motor.

#### <span id="page-11-2"></span>**2.2 Função de transferência**

A função de transferência é uma maneira de representar um sistema estabelecendo uma definição viável para uma função que relacione algebricamente a saída de um sistema à sua entrada (Nise, 2015).

Em um sistema linear e invariante no tempo, a função de transferência pode ser descrita como a Equação [1:](#page-11-3)

<span id="page-11-3"></span>
$$
G(s) = \frac{Y(s)}{X(s)}\tag{1}
$$

Onde  $Y(s)$  é a transformada de Laplace da saída do sistema e  $X(s)$  é a transformada de Laplace da entrada, considerando que as condições iniciais do sistema sejam nulas.

#### <span id="page-12-1"></span>**2.3 Ordem dos sistemas**

A ordem de um sistema pode ser obtida pela ordem do denominador de uma função de transferência. Por isso, a ordem de um sistema também pode ser descrita pela quantidade de polos que um sistema tem.

Um exemplo de função de transferência de sistema de primeira ordem pode ser descrito pela Equação [2.](#page-12-4)

<span id="page-12-4"></span>
$$
G(s) = \frac{K}{T \cdot s + 1} \tag{2}
$$

#### <span id="page-12-2"></span>**2.4 Configurações de sistemas**

Neste capítulo serão identificadas as duas principais configurações de sistemas de controle que são: malha aberta e malha fechada.

#### <span id="page-12-3"></span>**2.4.1 Sistemas de malha aberta**

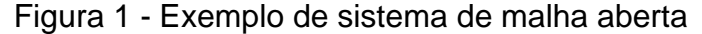

<span id="page-12-0"></span>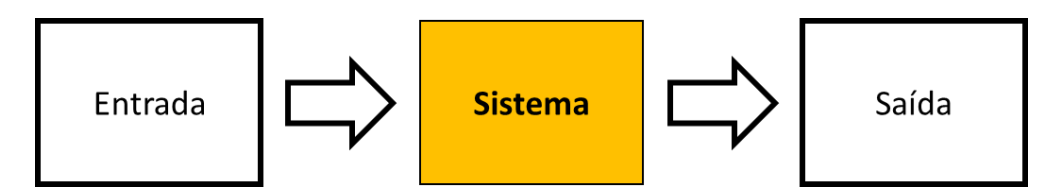

Os sistemas de malha aberta são aqueles em que o sinal de entrada não exerce nenhuma ação de controle no sistema (OGATA, 2010). Sistemas de malha aberta não realizam nenhuma medição na saída do sistema e não realizam nenhum tipo de alimentação.

Uma característica distintiva de um sistema de malha aberta é que ele não pode realizar compensações para quaisquer perturbações que sejam adicionais ao sinal de acionamento do controlador (NISE, 2015) como uma perturbação de ruído causado por um sensor.

Para certas aplicações simples, sistemas de malha aberta são suficientes para alcançar o objetivo. Quando é necessário utilizar sensores e correções mais complexas, sistemas de malha aberta não são recomendados.

#### <span id="page-13-1"></span>**2.4.2 Sistemas de malha fechada**

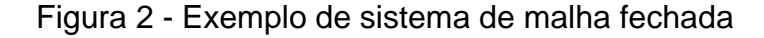

<span id="page-13-0"></span>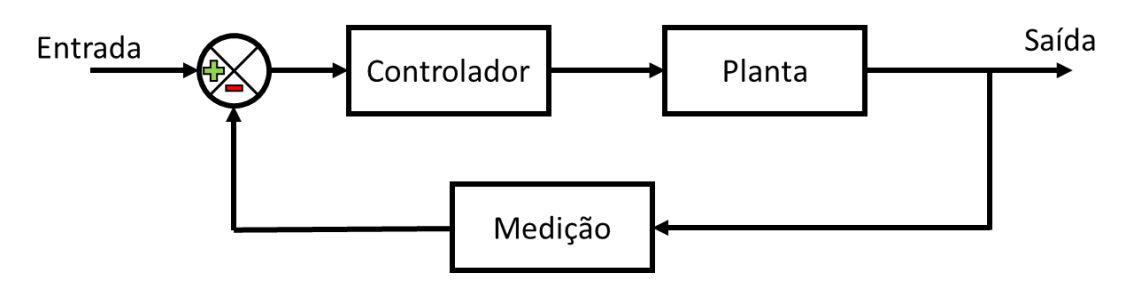

Os sistemas de malha fechada são facilmente identificados pois possuem ao menos um componente que é realimentado no seu loop de controle. Eles são capazes de compensar os efeitos das perturbações ao medir e comparar a saída com a entrada do sistema.

Se existir qualquer diferença entre as duas respostas, o sistema aciona a planta, através do sinal de atuação, para fazer uma correção. Se não há diferença, o sistema não aciona a planta, uma vez que a resposta da planta já é a resposta desejada. (NISE, 2015).

Dessa forma, esse tipo de configuração de sistema é o mais indicado para alcançar o objetivo deste trabalho pois é possível utilizar componentes relativamente imprecisos e baratos para obter o controle razoavelmente preciso de determinado sistema, ao passo que isso não é possível nos sistemas de malha aberta (OGATA, 2010).

#### <span id="page-13-2"></span>**2.5 Caracterização do motor de corrente contínua**

Um motor de corrente contínua se move pelo torque eletromecânico produzido pelo rotor e seus rolamentos de armadura.

O sistema pode ser representado pelo conjunto de componentes abaixo:

<span id="page-14-0"></span>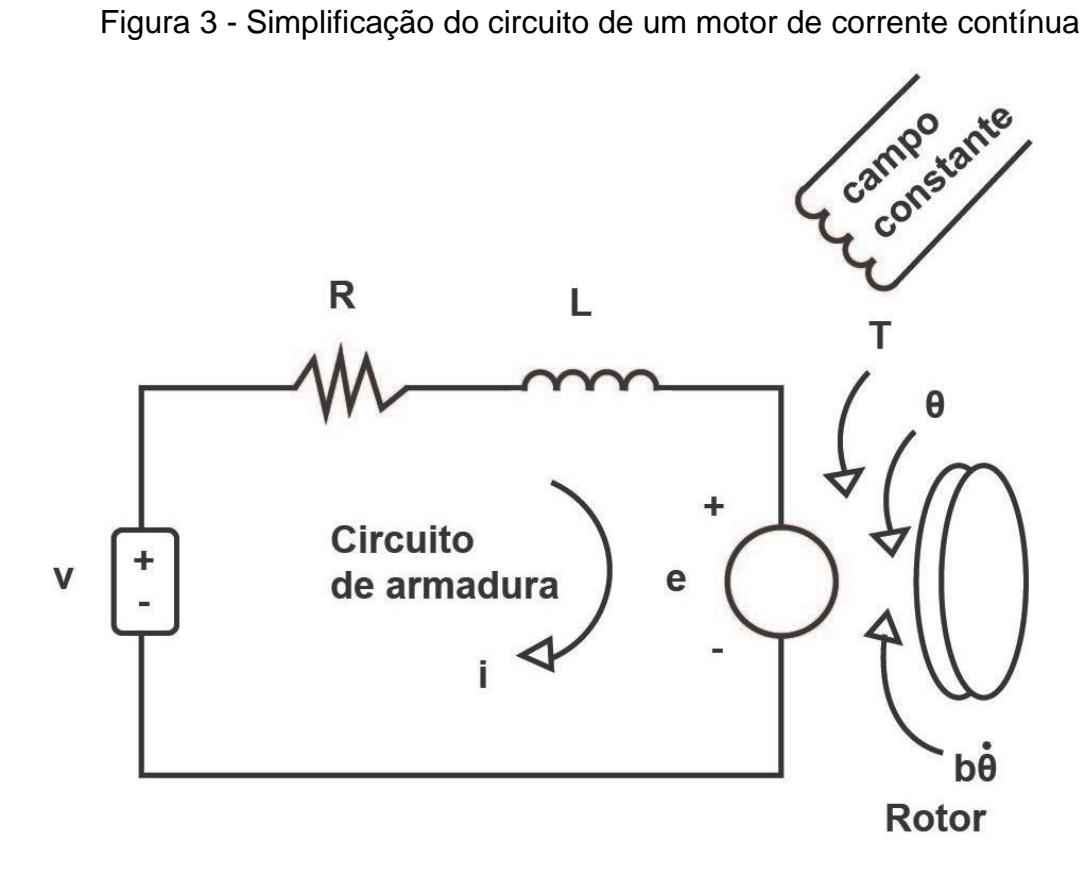

Sendo:

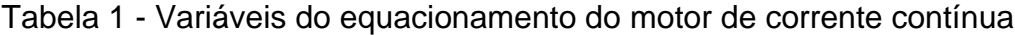

<span id="page-14-1"></span>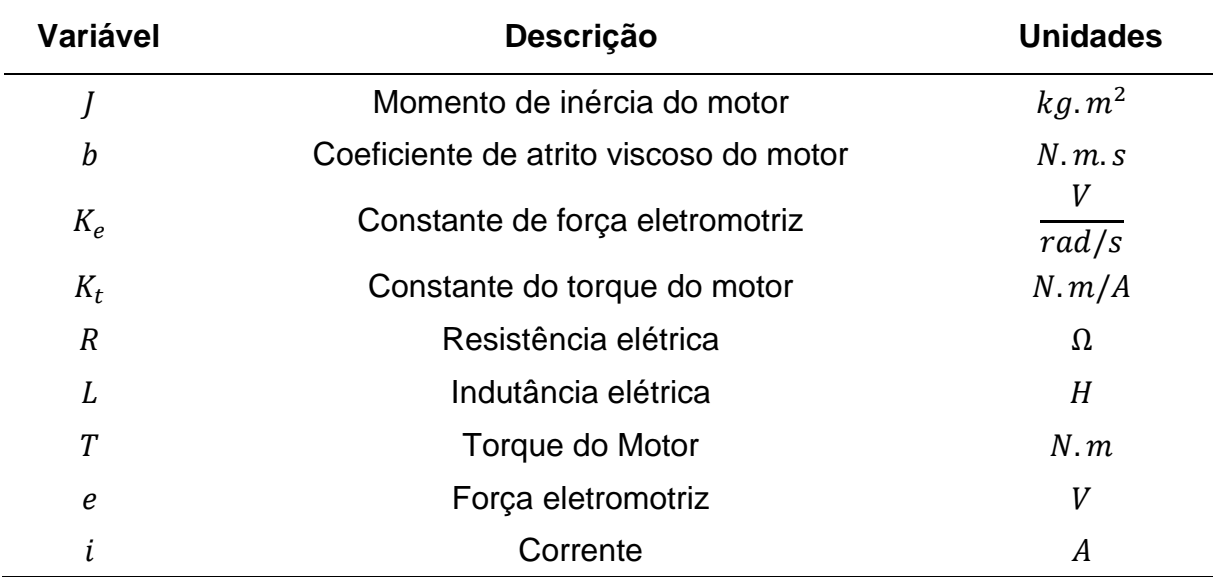

Conhecendo as equações de torque do motor (Equação [3\)](#page-15-0) e da força eletromotriz (Equação [4\)](#page-15-1):

<span id="page-15-0"></span>
$$
T = K_t \t\t(3)
$$

<span id="page-15-2"></span><span id="page-15-1"></span>
$$
e = K_e \cdot \dot{\theta} \tag{4}
$$

É possível encontrar as Equações [5](#page-15-2) e [6](#page-15-3) que são derivadas da 2ª Lei de Newton e equação de Kirchoff respectivamente.

<span id="page-15-3"></span>
$$
J.\ddot{\theta} + b.\dot{\theta} = T = K_t.\dot{\iota}
$$
 (5)

$$
L \cdot \frac{di}{dt} + R \cdot i = V - e = V - K_e \cdot \dot{\theta}
$$
 (6)

Utilizando a transformação de Laplace nas Equações [5](#page-15-2) e [6,](#page-15-3) é possível obter as Equações [7](#page-15-4) e [8.](#page-15-5)

<span id="page-15-5"></span><span id="page-15-4"></span>
$$
J \cdot s^2 \cdot \Theta(s) + b \cdot s \cdot \Theta(s) = K_t \cdot I(s) \tag{7}
$$

$$
L. s. (I) + R. I(s) = V(s) - s. K. \Theta(s)
$$
 (8)

Então, é possível encontrar a Equação [9](#page-15-6) cuja entrada é a voltagem fornecida ao motor e a saída é o ângulo do motor:

<span id="page-15-6"></span>
$$
G = \frac{\Theta(s)}{V(s)} = \frac{K_t}{[(J \cdot s^2 + b \cdot s)(L \cdot s + R) + s \cdot K_t \cdot K_e]}
$$
(9)

Para encontrar a Equação [10](#page-15-7) cuja saída é a velocidade angular do motor, basta derivar a Equação [9:](#page-15-6)

<span id="page-15-7"></span>
$$
P = \frac{\dot{\Theta}(s)}{V(s)} = \frac{s.\,\Theta(s)}{V(s)} = \frac{K_t}{[(J.s + b)(L.s + R) + K_t.K_e]}
$$
(10)

Dessa forma, é possível observar que o sistema linear apresentado é de segunda ordem. Em geral, a componente elétrica do sistema é muito pequena e por isso, a componente mecânica é dominante.

Visto que a componente mecânica é dominante em relação ao comportamento do sistema, é possível desconsiderar a componente eletrônica.

Portanto é possível representar o funcionamento do motor em malha aberta como um sistema de primeira ordem na Equação [11.](#page-16-3)

<span id="page-16-3"></span>
$$
P'(s) = \frac{\dot{\theta}(s)}{V(s)} = \frac{K}{\tau s + 1}
$$
 (11)

<span id="page-16-1"></span>

| <b>Variável</b> | <b>Descrição</b>            | <b>Unidades</b> |
|-----------------|-----------------------------|-----------------|
|                 | Constante do motor          |                 |
|                 | Constante de tempo do motor |                 |

Tabela 2 - Variáveis do equacionamento simplificado do motor

#### <span id="page-16-2"></span>**2.6 Equacionamento do sistema de malha fechada**

A utilização de sistema de malha fechada com realimentação é a base para o estudo de engenharia de sistemas de controle. Ele consiste em comparar a saída com um valor desejado e utilizar um elemento de realimentação para modificar a saída antes de ser realimentado.

Figura 4 - Diagrama de blocos do sistema de malha fechada

<span id="page-16-0"></span>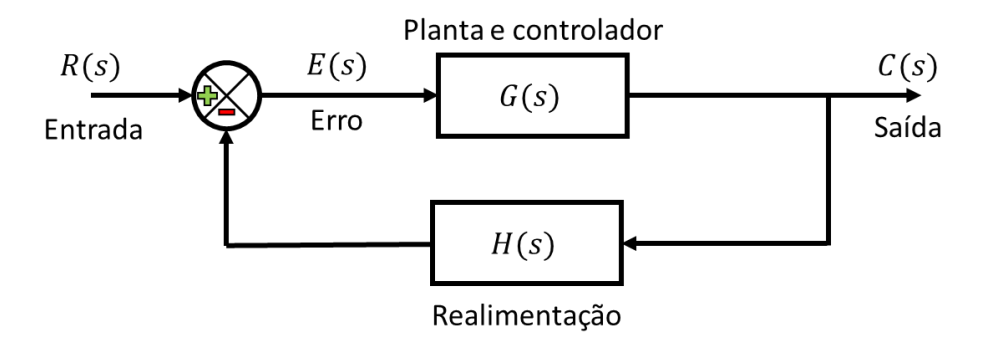

Ao observar a [Figura 4,](#page-16-0) é possível identificar a função de transferência na Equação [12.](#page-17-0) Posteriormente, é possível encontrar as Equações [13](#page-17-1) e [14.](#page-17-2)

<span id="page-17-2"></span><span id="page-17-1"></span><span id="page-17-0"></span>
$$
C(s) = G(s).E(s)
$$
\n(12)

$$
E(s) = R(s) - C(s) \cdot H(s) \tag{13}
$$

$$
C(s) = \frac{G(s)}{1 + G(s) \cdot H(s)} \cdot R(s)
$$
\n(14)

No sistema apresentado neste relatório, foi implementado um controlador do tipo proporcional-integrativo. Isso acontece, pois, qualquer controle puramente proporcional apresenta um erro residual na resposta a entradas. Este erro pode ser eliminado se uma ação de controle integral for incluída no controlador (Ogata, 2010).

### <span id="page-18-1"></span>**3 MATERIAIS E METODOLOGIA**

Este capítulo tratará dos materiais utilizados para a bancada experimental desenvolvida.

### <span id="page-18-2"></span>**3.1 Hardware utilizado**

### <span id="page-18-3"></span><span id="page-18-0"></span>**3.1.1 Arduino Uno**

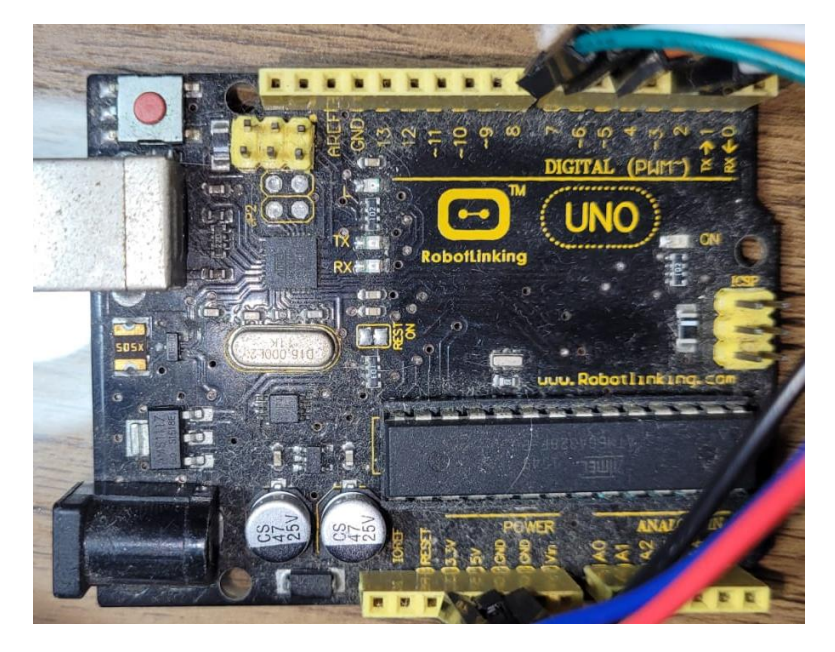

Figura 5 - Microcontrolador Arduino Uno

O microcontrolador Arduino Uno foi escolhido para ser o controlador do projeto pois apresenta baixo custo, fácil acessibilidade e fácil integração com os Softwares utilizados no projeto.

A plataforma é capaz de fornecer uma tensão de 5V para os diversos componentes do circuito. Além disso, ela é capaz de realizar PWM ("Puse Width Modulation") em algumas das suas portas para fornecer valores de tensão diferentes do citado acima.

### <span id="page-18-4"></span>**3.1.2 Motor GM25-370 CC com Encoder;**

<span id="page-19-0"></span>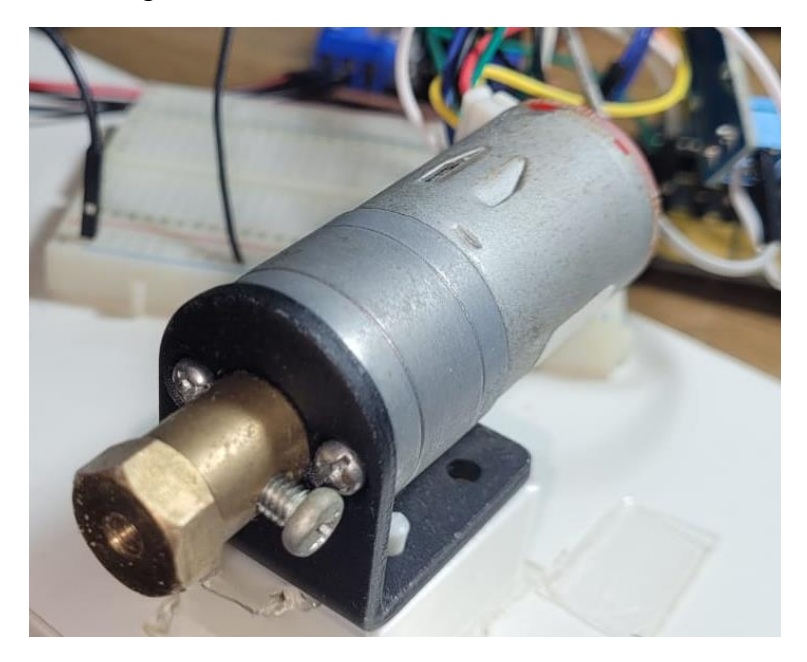

Figura 6 - Motor GM25-370 com Encoder

Tabela 3 - Ficha técnica do motor

<span id="page-19-1"></span>

| <b>Descrição</b>               | Valor | <b>Unidades</b> |
|--------------------------------|-------|-----------------|
| Tensão nominal                 |       |                 |
| Velocidade nominal (sem carga) | 280   | <b>RPM</b>      |
| Relação de Transmissão         | 1:10  | $\blacksquare$  |
| Resolução do Encoder           | 224   | <b>PPR</b>      |
| Torque nominal                 | 0.12  | Kg.cm           |

Foi escolhida a utilização de um motor de corrente contínua GM25-370 com Encoder que necessita 6 V para alcançar sua velocidade angular máxima de 280 rotações por minuto. Além disso, ele possui um encoder óptico integrado para medição da velocidade angular do motor em tempo real.

Como mencionado acima, o Arduino só é capaz de fornecer uma tensão de até 5 V em suas portas. Portanto, é necessário utilizar um componente eletrônico do tipo "Ponte H" que consiga fornecer os 6 V para garantir o funcionamento adequado em toda a faixa de operação do motor.

#### <span id="page-19-2"></span>**3.1.3 Driver Ponte H L298N**

<span id="page-20-0"></span>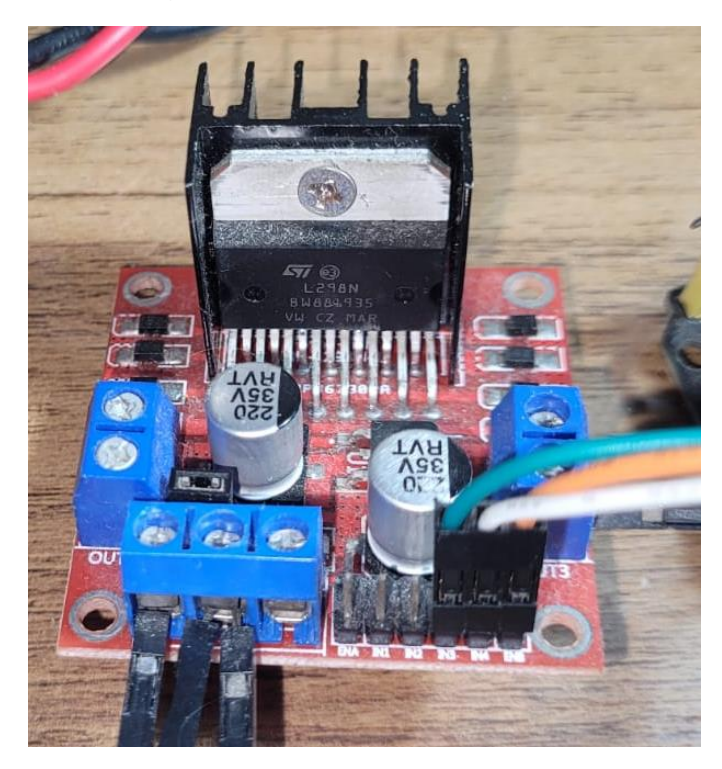

Figura 7 - Driver Ponte H L298N

Um Driver motor ponte H que utiliza o chip L298N foi escolhido para fornecer a tensão desejada para o motor de corrente contínua. Este modelo é capaz de fornecer até 35 V de tensão. Além disso, ele é amplamente disponível e com uma boa relação custo-benefício.

A Ponte H é importante para o projeto pois é responsável por controlar a tensão fornecida ao motor e seu sentido de rotação.

### <span id="page-20-1"></span>**3.2 Montagem do circuito**

Os componentes mencionados nos itens acima foram arrumados em um circuito com a utilização de "jumpers".

<span id="page-21-0"></span>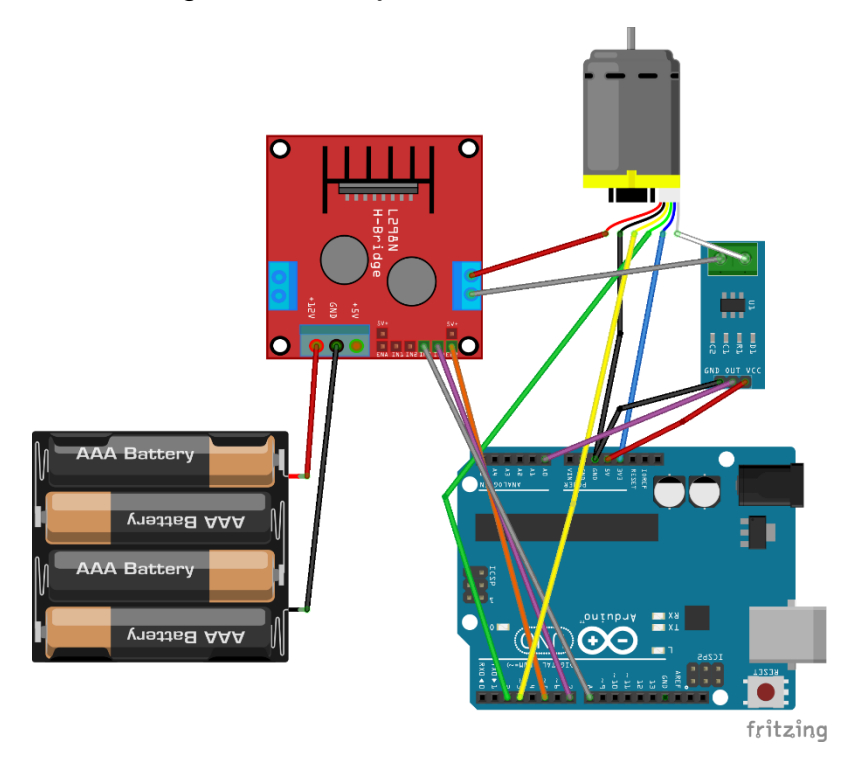

Figura 8 - Arranjo do circuito eletrônico

### <span id="page-21-1"></span>**3.3 Bancada para teste de rejeição de distúrbio**

Para realizar o teste descrito no tópico [4.3,](#page-31-1) foi modelado uma bancada com eixo livre para realizar distúrbios no motor. Para isso, foi utilizada a plataforma "Onshape" de modelagem e montagem.

### <span id="page-21-2"></span>**3.3.1 Bancada para teste de rejeição de distúrbio**

<span id="page-22-0"></span>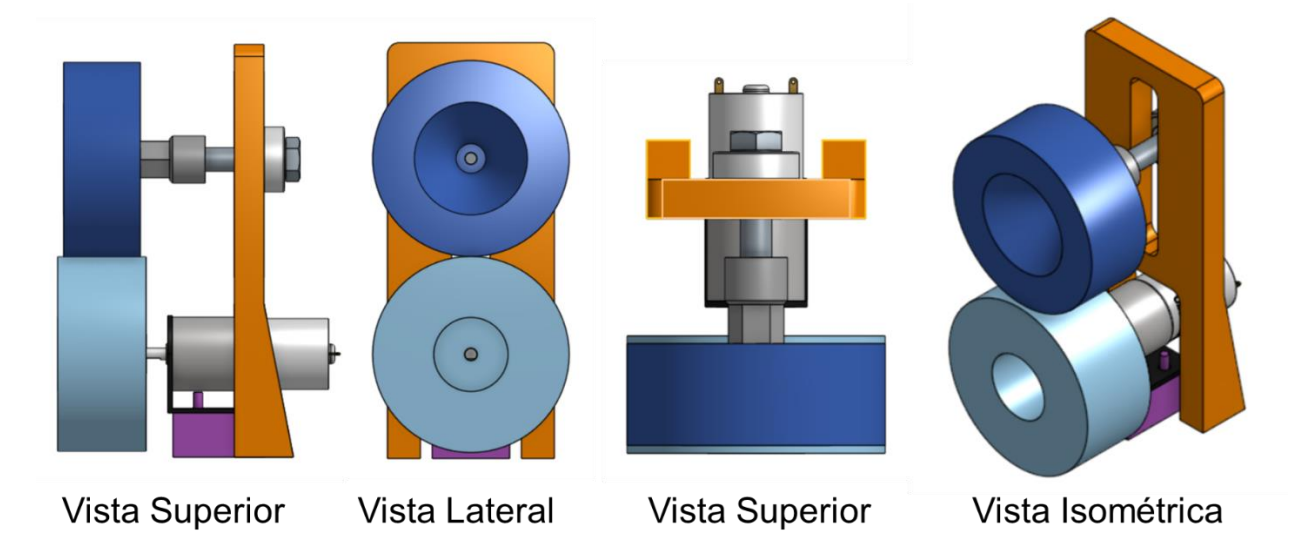

Figura 9 - Montagem da bancada para teste de rejeição de distúrbio

Para a montagem desta bancada experimental, foram utilizadas duas peças comerciais padronizadas distintas: dois rolamentos rígidos de esferas do tipo "608-ZZ" e um parafuso M8 com 40 milímetros de comprimento.

Além delas, foram impressas peças personalizadas que possibilitam o teste. Todas elas foram feitas utilizando o método FDM ("Fused Deposition Modeling") utilizando o plástico PLA (Ácido Poliático).

#### <span id="page-22-1"></span>**3.4 Softwares utilizados**

Neste projeto, foram utilizados dois Softwares distintos: o Matlab com sua extensão Simulink e a "IDE" (Integrated Development Environment) do Arduino.

Primeiramente, é necessário fazer o upload de um arquivo específico que possibilita a utilização do Simulink em tempo real. Isso é feito utilizando a IDE do Arduino e só é necessário realizar esse procedimento uma única vez.

O controle em tempo real é feito através do Simulink utilizando a metodologia "Drag and Drop" com diagramas de blocos. É utilizada uma biblioteca chamada de "Arduino IO for Simulink" para fazer o controle em tempo real. Essa biblioteca conta com blocos que conseguem interagir diretamente com o Arduino utilizando a Porta Serial do computador. Com isso, é possível controlar o sentido de giro do motor utilizando o bloco "Digital Write", a velocidade do motor utilizando o bloco "Analog Write" e obter a velocidade angular do motor utilizando o bloco "Encoder".

<span id="page-23-0"></span>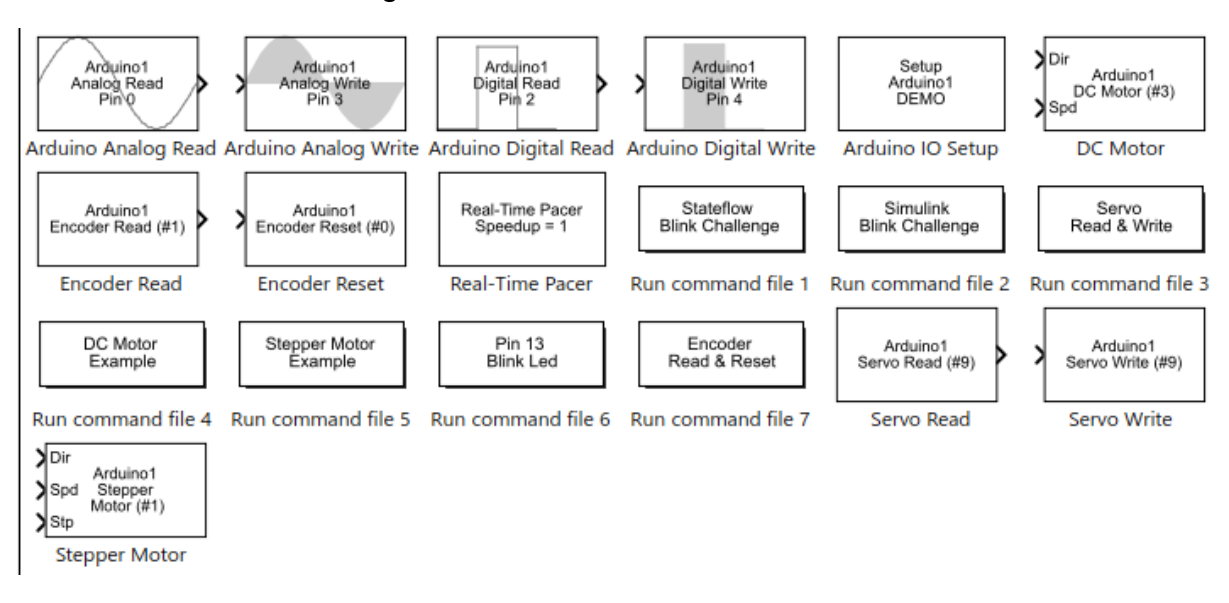

Figura 10 - Blocos da biblioteca "Arduino IO"

Para a utilização do Simulink em tempo real, é necessário usar os blocos "Real-Time Pacer" e "Arduino IO Setup". O primeiro sincroniza o funcionamento de todos os blocos do modelo para a mesma constante de tempo. O segundo é responsável por determinar em qual porta serial o Arduino está conectado.

Para determinar o sentido de rotação do motor, é preciso usar um indicador lógico "1" que representa "High" ou "0" que representa "Low" nos pinos "IN1" e "IN2" da Ponte-H. No modelo, isso é feito pelos blocos "Digital Write". Quando ambos os blocos estão com sua variável "0", não há rotação no motor. Quando ambos apresentam o estado "1", o motor apresenta um travamento mecânico. Somente há giro no motor quando um dos pinos apresenta valor "1" e o outro, valor "0".

<span id="page-23-1"></span>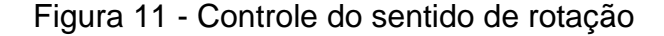

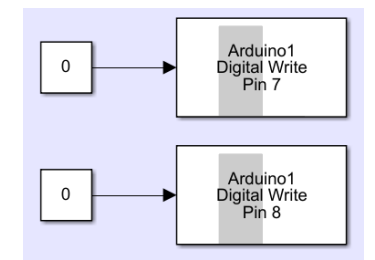

O controle de velocidade de giro do motor é feito pelo bloco "Analog Write". Para que ele funcione adequadamente, o pino "EN A" da Ponte H deve estar conectado a uma saída habilitada para PWM ("Pulse Width Modulation") no Arduino.

<span id="page-24-0"></span>PWM ("Pulse Width Modulation") é uma metodologia que é capaz de alterar a tensão que será fornecida ao motor e variar sua velocidade angular.

Figura 12 - Controle da tensão fornecida

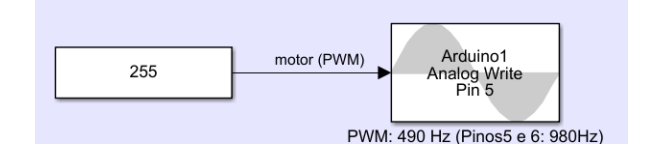

O bloco "Encoder Read" é responsável por interpretar os sinais obtidos pelo Encoder do motor e contabilizar o número de revoluções completas que ele realiza. Ao definir uma constante de tempo razoável, também é possível estimar uma velocidade angular instantânea.

### <span id="page-24-2"></span>**3.5 Análise Financeira**

Um dos objetivos deste trabalho é apresentar uma bancada experimental condizente com a realidade financeira das universidades brasileiras. Portanto, a [Tabela 4](#page-24-1) avalia o custo total dos componentes utilizados neste trabalho:

<span id="page-24-1"></span>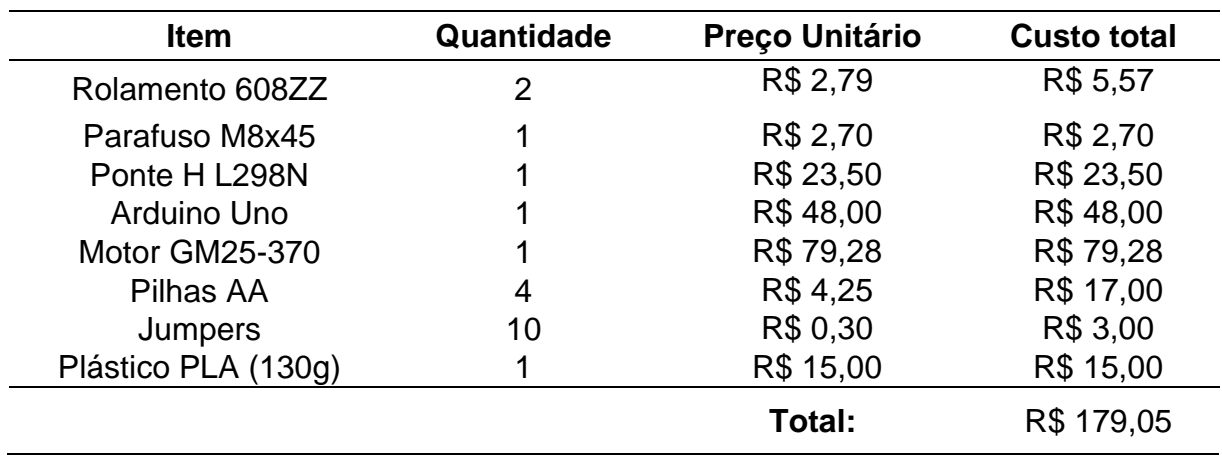

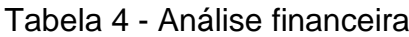

Portanto, é possível concluir que foi alcançado o objetivo de criar um projeto financeiramente viável. É importante mencionar que o Software "Arduino IDE" é totalmente grátis e que o Software "Matlab" e suas bibliotecas podem ser obtidos com uma licença de aprendizagem para alunos da PUC-Rio. Por isso, não foi considerado nenhum custo de Software.

#### <span id="page-26-1"></span>**4 RESULTADOS**

#### <span id="page-26-2"></span>**4.1 Sistema de malha aberta**

Para encontrar as constantes do motor tratadas na seção [2.5](#page-13-2) - [Caracterização](#page-13-2)  do motor [de corrente contínua](#page-13-2) - foi utilizado o diagrama de blocos no Simulink do sistema de malha aberta. Ao observar os resultados obtidos, foi possível inferir as constantes do sistema.

Para que o sistema não seja atrapalhado por saturação nos próximos tópicos, foi considerada uma entrada de 3V. Obtendo assim o seguinte gráfico:

<span id="page-26-0"></span>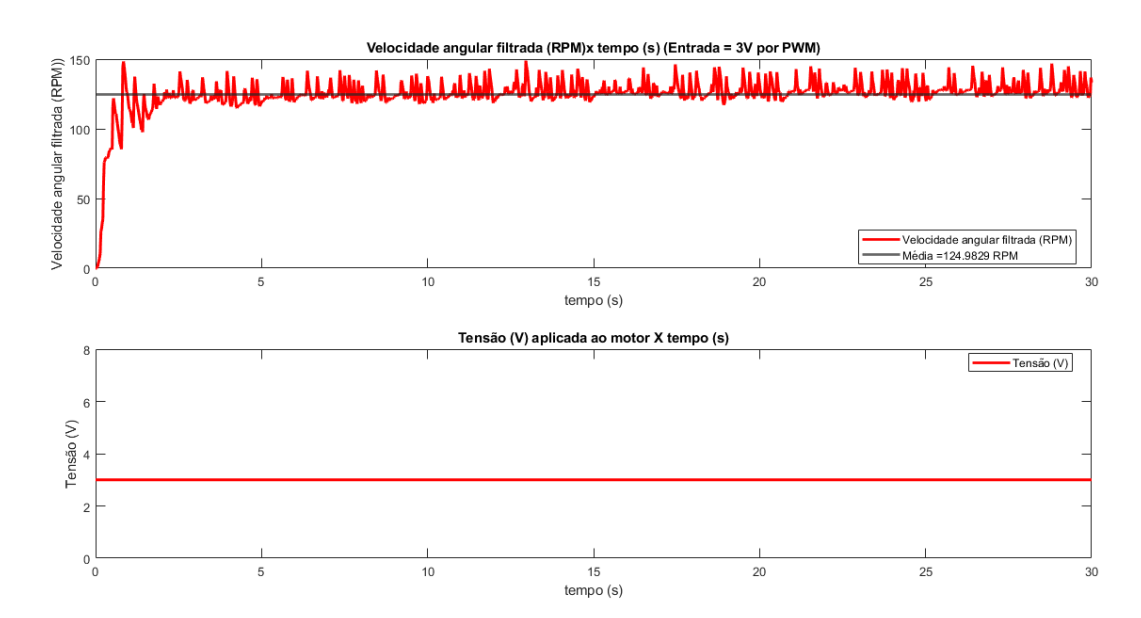

Figura 13 - Resultado de Malha aberta

É possível observar que o motor apresenta uma grande variação na velocidade angular ao longo do tempo e por isso, foi necessário implementar um controle de malha fechada para obter o resultado esperado.

A média de velocidade angular obtida foi de 125 RPM. Isso significa que a constante do motor do sistema pode ser descrita pela Equação [15.](#page-26-3)

<span id="page-26-3"></span>
$$
K = \frac{125 \, RPM}{3 \, V} = 41,67\tag{15}
$$

A constante de tempo do motor é o instante em que a velocidade atinge 63,2% da velocidade média obtida, ou seja, 79 RPM. Ao aproximar o gráfico na [Figura 13,](#page-26-0) é possível observar que este valor é obtido no instante  $t = 0.3$  s.

<span id="page-27-0"></span>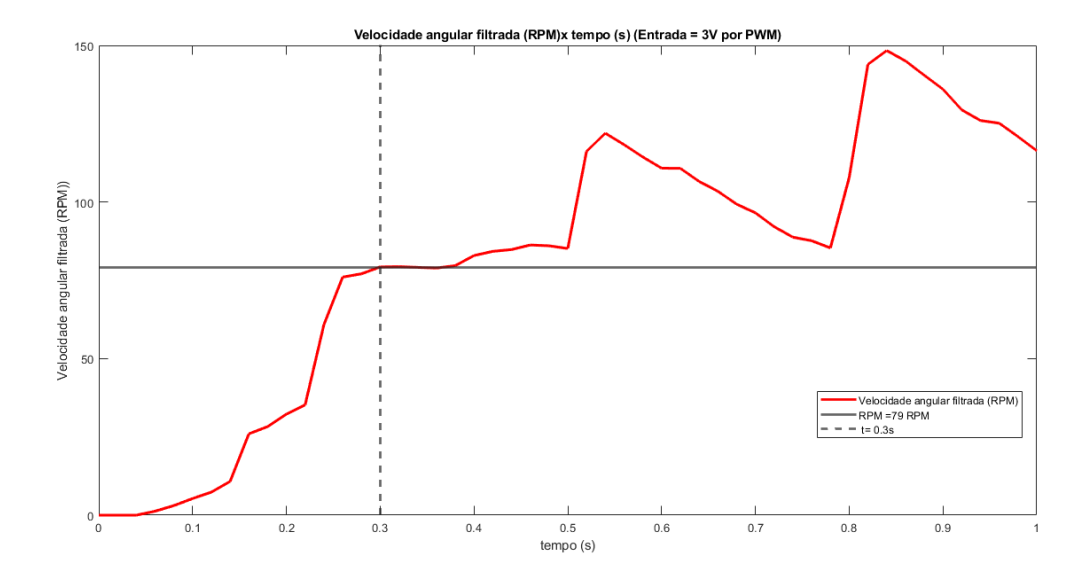

Figura 14 - Aproximação para encontrar a constante de tempo

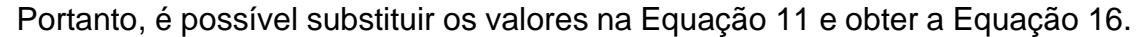

<span id="page-27-1"></span>
$$
P'(s) = \frac{\dot{\theta}(s)}{CC(s)} = \frac{K}{\tau s + 1} = \frac{125/3}{0.3s + 1}
$$
 (16)

Logo, é possível comparar o funcionamento real do sistema com a função de transferência encontrada na Equação [16.](#page-27-1)

<span id="page-28-0"></span>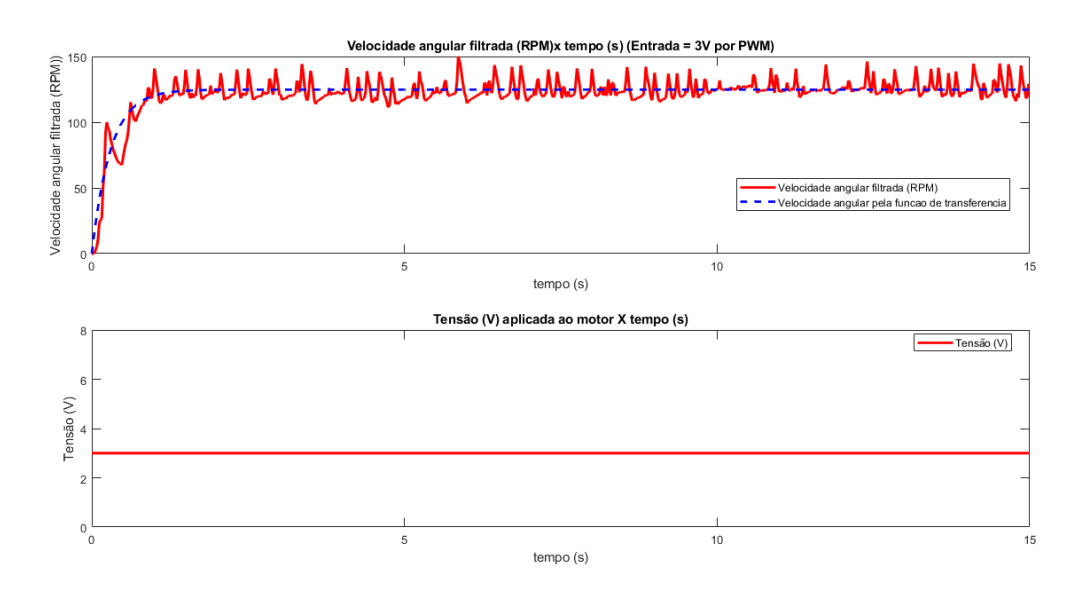

Figura 15 - Comparação Entre função de transferência e simulação

#### <span id="page-28-1"></span>**4.2 Sistema de malha fechada**

Visto que o controle de malha aberta não é capaz de estabilizar a velocidade angular do sistema, foram implementadas técnicas de controle de malha fechada.

Inicialmente, é escolhido empiricamente um valor de velocidade angular desejada de 100 rotações por minuto. Foi utilizado este valor pois está dentro dos limites do motor utilizado, estando o mais longe possível dos pontos de saturação do sistema.

### <span id="page-28-2"></span>**4.2.1 Controle Proporcional (P)**

Inicialmente foi implementado a técnica de controle Proporcional para o sistema no diagrama de blocos descrito pela [Figura 16.](#page-29-0) Foi escolhido empiricamente um valor para a constante proporcional inicial. Como observado no tópico [2.6,](#page-16-2) é esperado que este tipo de controlador não consiga fazer o erro em regime permanente ser nulo.

<span id="page-29-0"></span>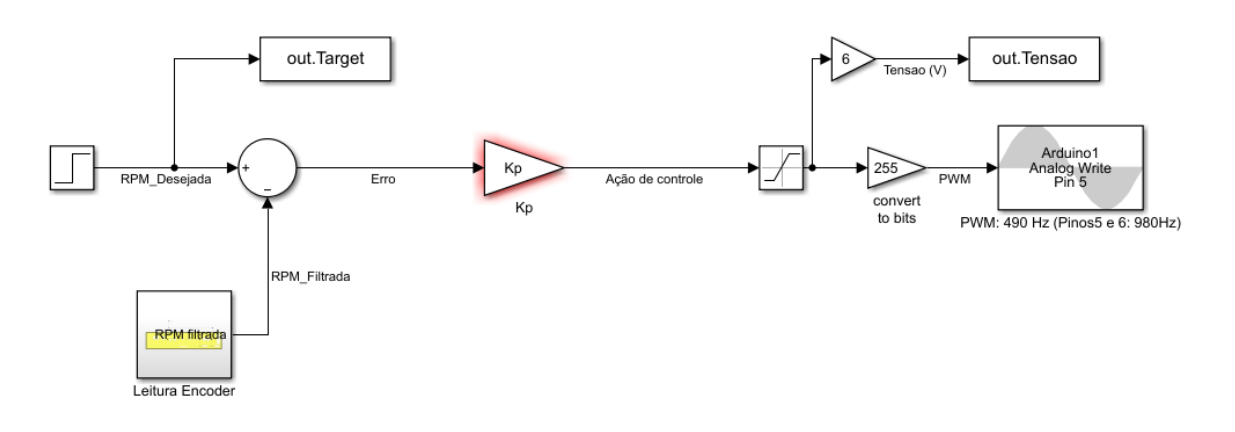

Figura 16 - Diagrama de blocos do controlador Proporcional

Figura 17 - Resultado inicial do controle Proporcional – Kp=0,5

<span id="page-29-1"></span>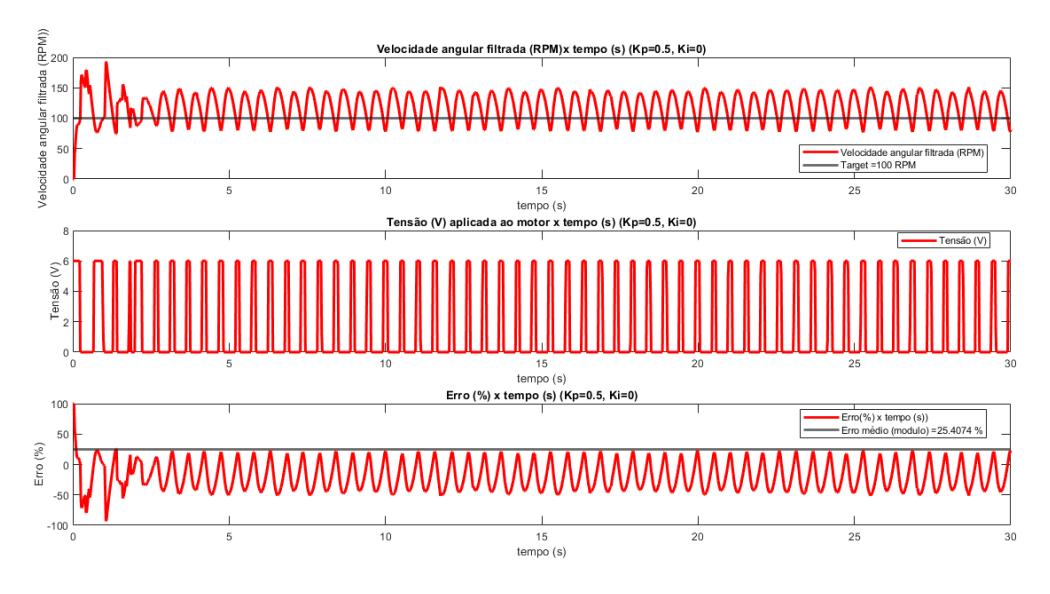

Como pode ser observado na [Figura 17,](#page-29-1) o valor da constante proporcional inicial não é uma boa escolha para o modelo. Isso acontece, pois, a velocidade angular apresenta uma oscilação constante. Além disso, a ação de controle também apresenta um comportamento booleano.

Após um processo iterativo, foi obtido um novo valor para a constante proporcional:

<span id="page-30-0"></span>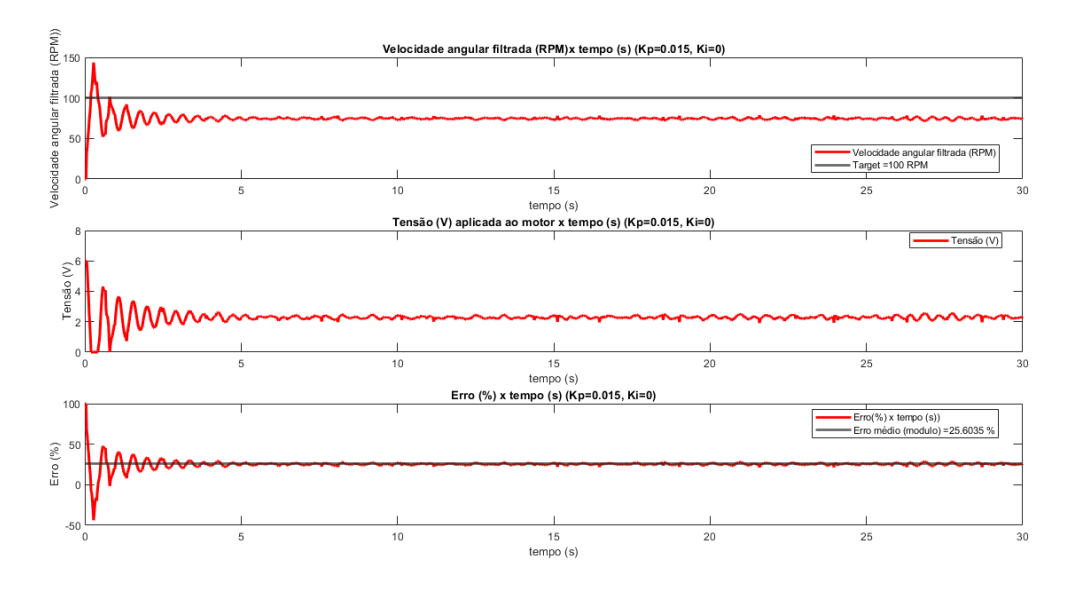

Figura 18 - Resultado com nova constante proporcional  $-$  Kp = 0,015

Utilizando uma constante proporcional muito inferior a inicial, foi possível observar um comportamento muito mais estável. Entretanto, há um erro em regime permanente que não foi possível eliminar, devido a isso, é necessário utilizar um controlador que tenha um integrador.

### <span id="page-30-2"></span>**4.2.2 Controlador Proporcional - Integral (PI)**

Visto que o controle puramente proporcional não foi suficiente para atingir o objetivo de velocidade angular constante, foi implementado um componente integral no controlador do sistema.

<span id="page-30-1"></span>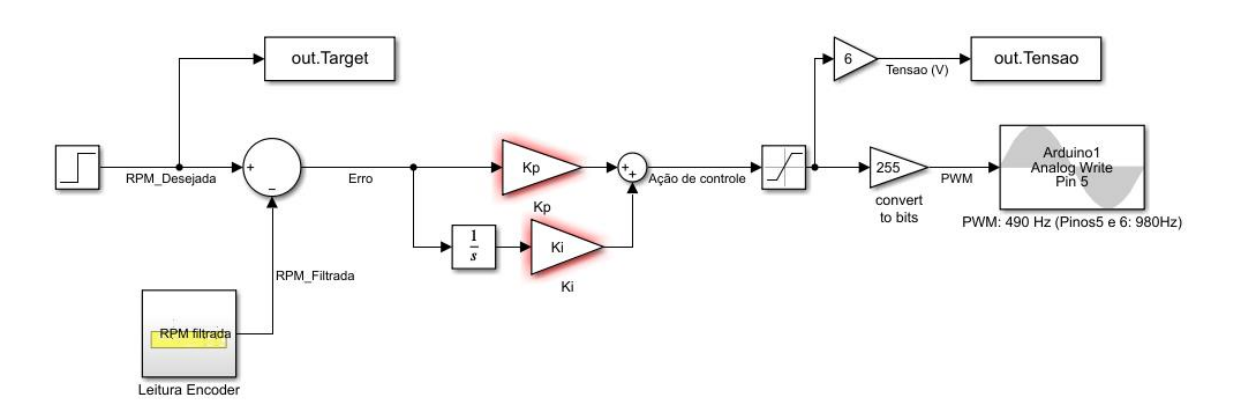

Figura 19 - Diagrama de blocos do controlador Proporcional-Integral

Utilizando a constante  $K_p$  encontrada no tópico [4.2.1](#page-28-2) e escolhendo empiricamente  $K_i = 0.015$  foi obtido o seguinte resultado:

<span id="page-31-0"></span>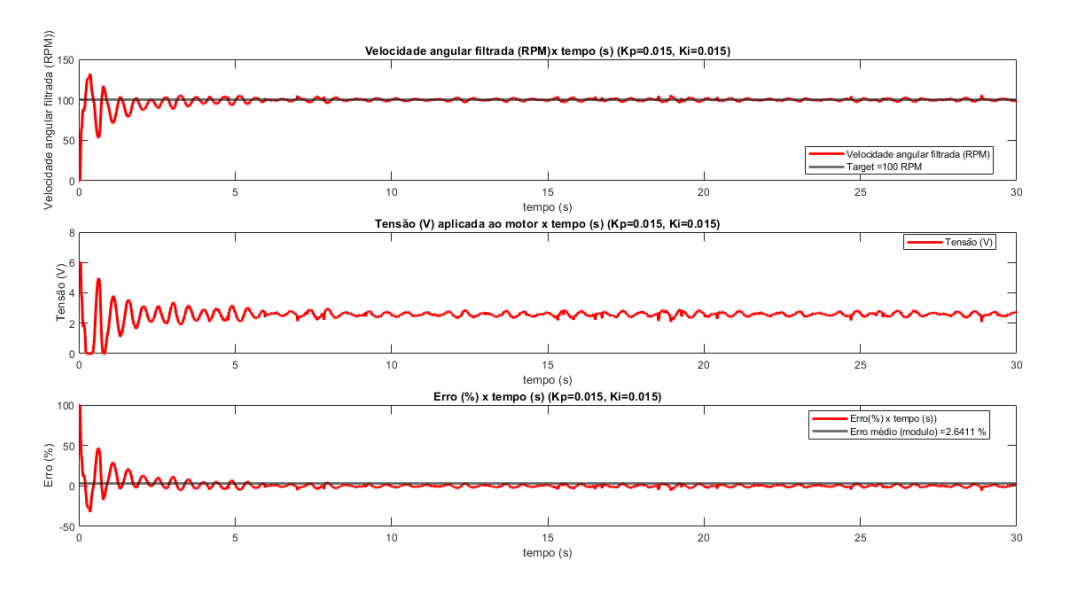

Figura 20 - Resultado controle PI - Kp = 0,015 e Ki = 0,015

Dessa forma, é possível afirmar que se alcançou o objetivo de controle de velocidade angular do motor. Existe um erro elevado na região de regime transiente, mas após cerca de 5 segundos, o erro pode ser considerado nulo.

### <span id="page-31-1"></span>**4.3 Rejeição de distúrbio**

Para analisar a resposta do sistema de malha fechada a um distúrbio externo, foi concebida, modelada e impressa uma bancada que introduz um distúrbio na forma de atrito e peso aplicado ao giro do motor por um eixo livre.

<span id="page-32-0"></span>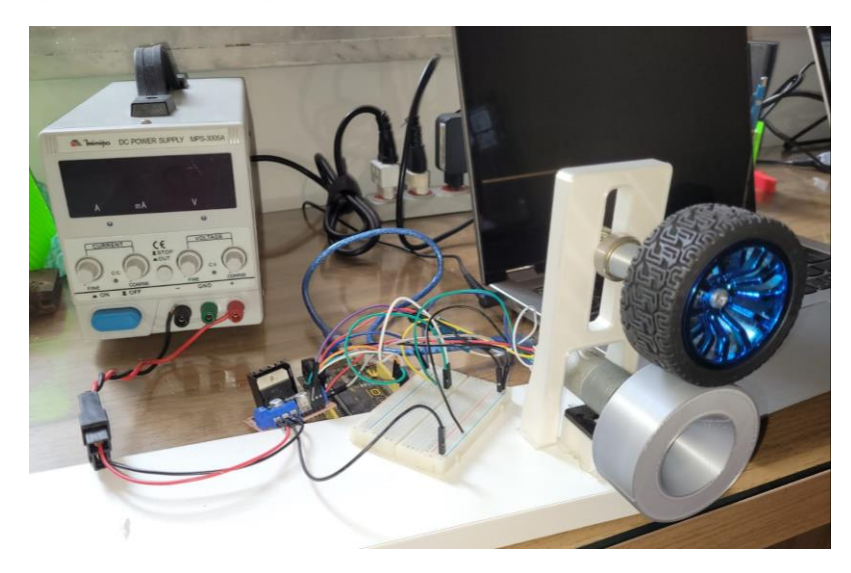

Figura 21 - Montagem da bancada para o teste de distúrbio

Esse procedimento é útil para observar a capacidade do sistema de malha fechada em alcançar o objetivo de velocidade angular constante, mesmo quando submetido a efeitos externos.

Utilizando as constantes proporcional e integral obtidas no item [4.2.2](#page-30-2) e a bancada descrita no item [3.3.1](#page-21-2) foi encontrado o seguinte comportamento:

<span id="page-32-1"></span>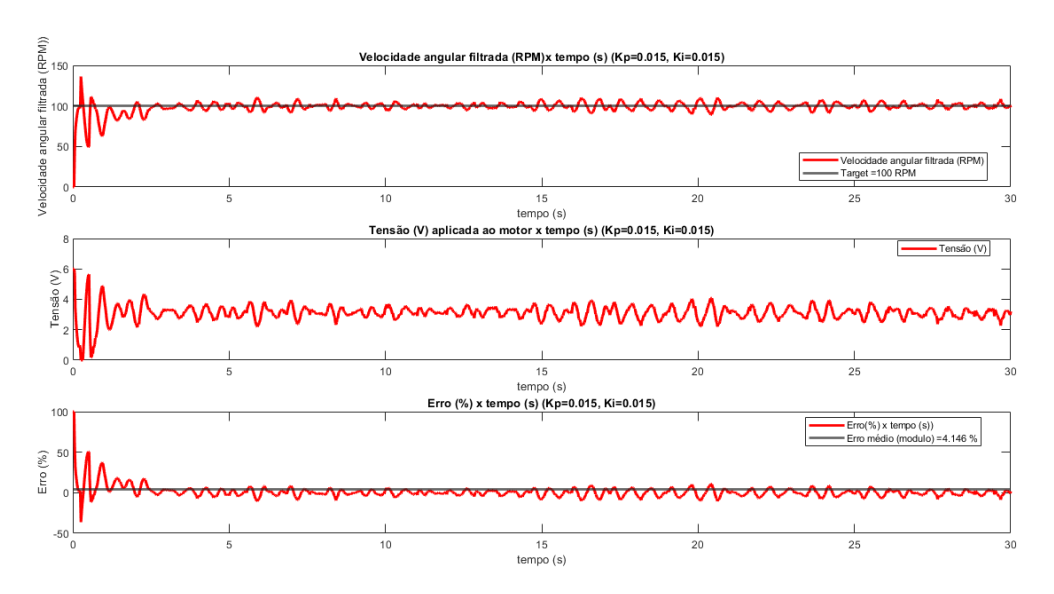

Figura 22 - Velocidade angular - Rejeição de distúrbio

Pode ser observado que há um pequeno aumento no erro do sistema, mas ainda é um valor adequado para o experimento. Portanto, o controle de malha fechada também é capaz de rejeitar distúrbios que podem ser aplicados no sistema.

#### <span id="page-33-1"></span>**4.4 Escalonamento de ganhos**

Ao tentar utilizar as constantes obtidas no item [4.2.2](#page-30-2) em diferentes valores de velocidade angular de referência [\(Figura 23\)](#page-33-0), é possível observar que o sistema não se comporta como o esperado para velocidades angulares menores que 100 rotações por minuto.

<span id="page-33-0"></span>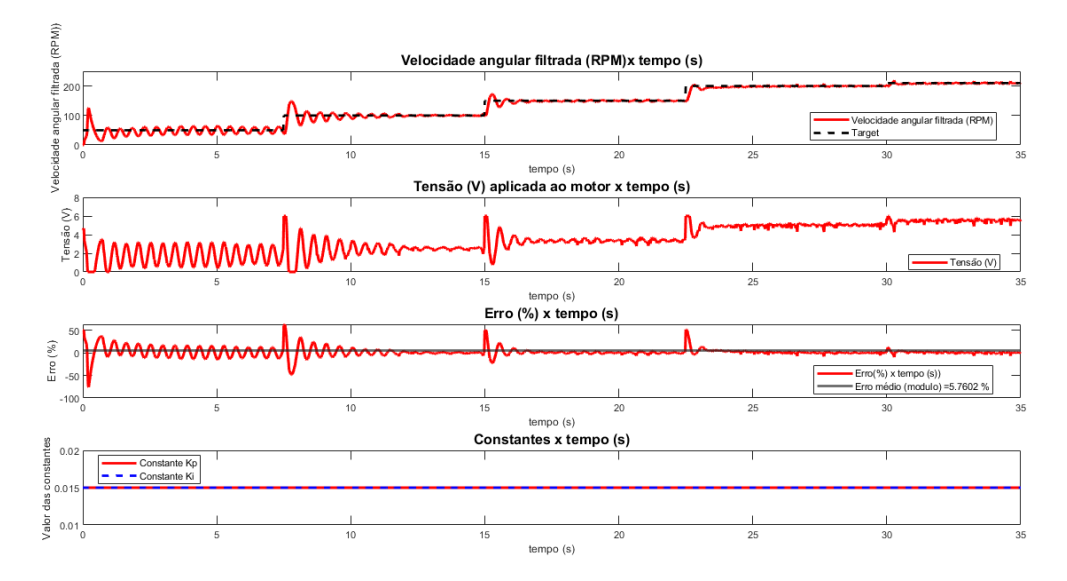

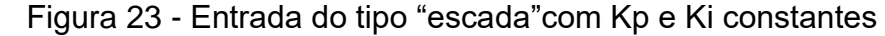

Para melhorar o comportamento dinâmico do sistema, foi implementado a metodologia de Escalonamento de Ganhos (Gain Scheduling). Ela consiste em mapear os diferentes pontos de operação de um sistema e realizar interpolações para obter ganhos em todo espectro de operação.

Portanto, é necessário obter os valores das constantes para diferentes velocidades angulares desejadas. Seguindo os passos descritos nos tópicos [4.2.1](#page-28-2) e [4.2.2,](#page-30-2) foi obtido os valores das constantes para diferentes velocidades angulares:

<span id="page-34-0"></span>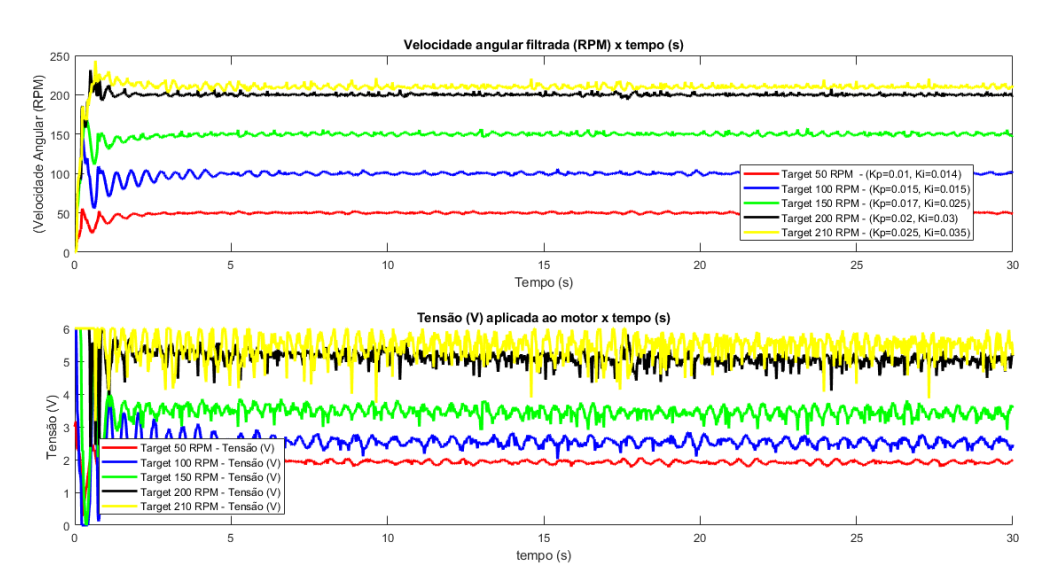

Figura 24 - Velocidade angular e constantes obtidas

Então, é possível observar graficamente a variação das constantes em função da velocidade angular. A [Figura 25](#page-34-1) mostra a interpolação linear das constantes obtidas para velocidades angulares diferentes das mapeadas inicialmente.

<span id="page-34-1"></span>Figura 25 - Variação das constantes em função da velocidade angular de referência

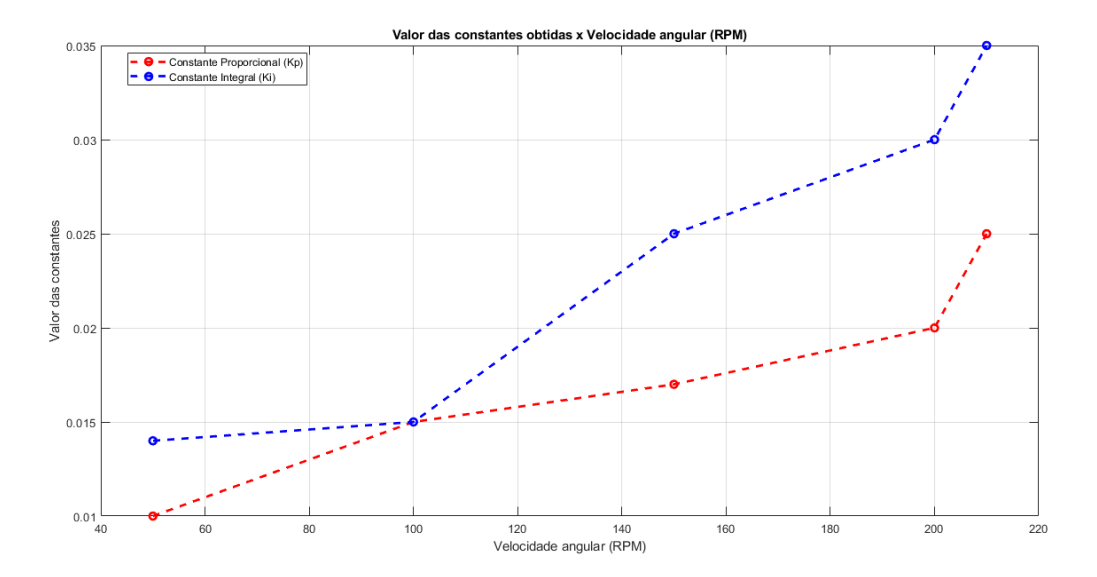

Então, é necessário modificar o diagrama de blocos no Simulink para incluir blocos do tipo "1D-LookupTable". Este bloco recebe o vetor de cada constante (Eixo "Y" na [Figura 25\)](#page-34-1) e as respectivas velocidades angulares (Eixo "X" na [Figura 25\)](#page-34-1).

<span id="page-35-0"></span>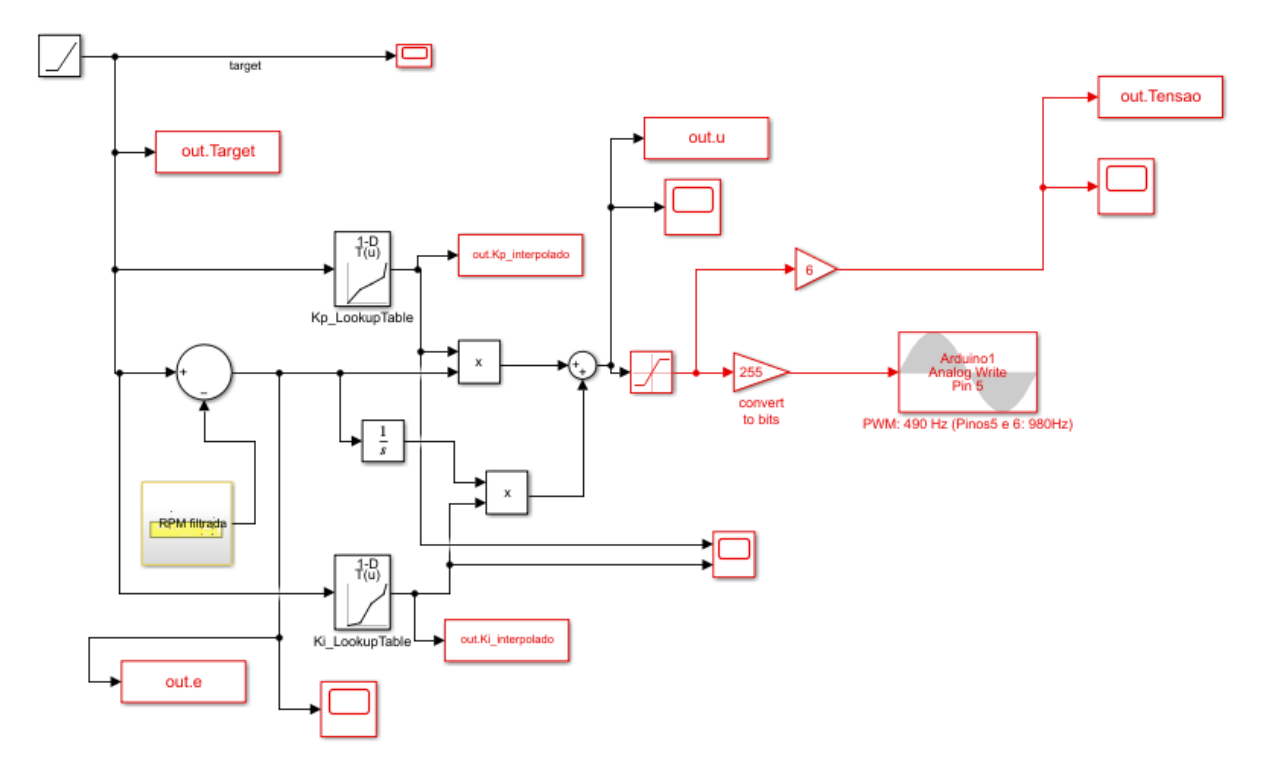

Figura 26 - Diagrama de Blocos com Escalonamento de Ganhos

Com o diagrama de blocos mostrado na [Figura 26,](#page-35-0) o sistema é capaz de determinar o valor das constantes por interpolação linear em tempo real. Para testar o funcionamento da técnica de escalonamento de ganhos, foi implementado uma entrada em formato "escada" [\(Figura 27\)](#page-35-1) e outra no formato "rampa" [\(Figura 28\)](#page-36-0).

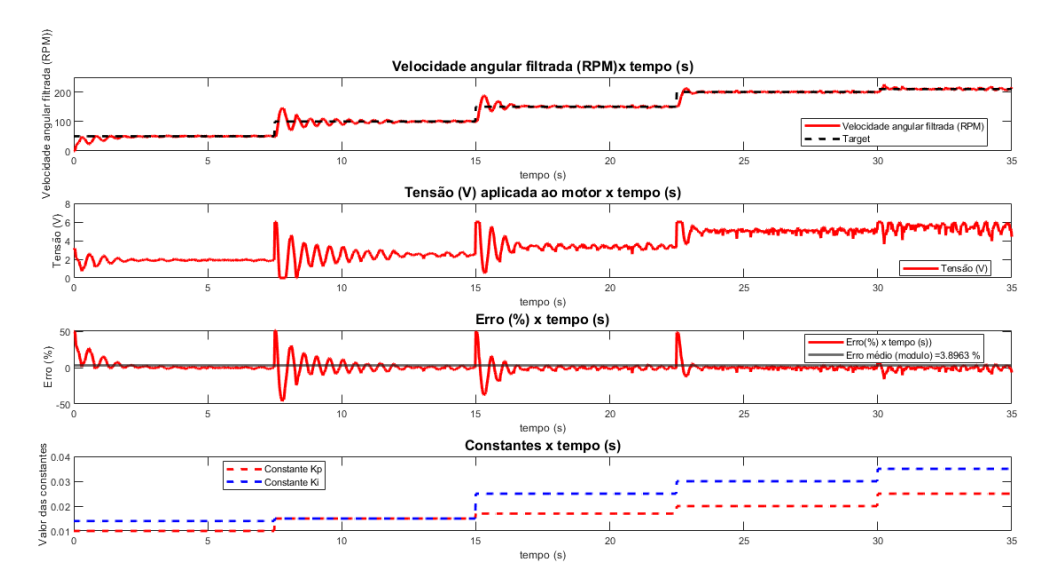

<span id="page-35-1"></span>Figura 27 - Entrada "escada" no sistema com Escalonamento de Ganhos

<span id="page-36-0"></span>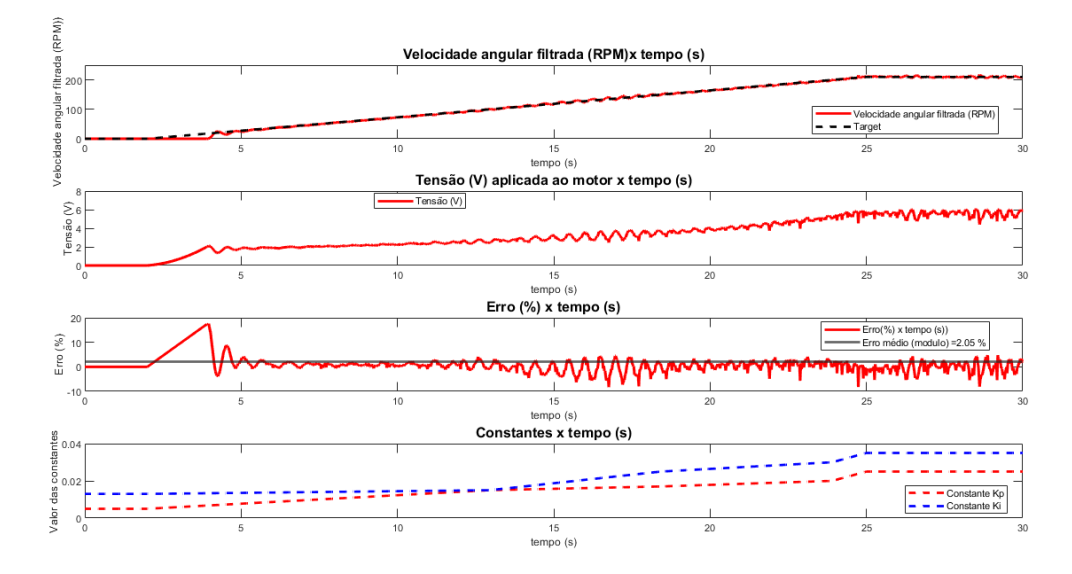

Figura 28 - Entrada "rampa" no sistema com Escalonamento de Ganhos

Ao observar os resultados obtidos, é possível concluir que foi possível implementar o controle com escalonamento de ganhos na bancada experimental. A resposta a entrada do tipo "escada" teve um erro menor em comparação com o sistema com constantes fixas.

# <span id="page-37-0"></span>**5 CONCLUSÃO**

O presente trabalho buscou elaborar uma bancada experimental de baixo custo para auxiliar o ensino de disciplinas de Engenharia. Diante dos resultados obtidos, conclui-se que a bancada foi satisfatória pois ela possibilita a implementação de diferentes técnicas de controle em tempo real, como a análise do sistema em malha aberta, a análise com um controlador Proporcional-Integral e com a metodologia de escalonamento de ganhos. Além disso, ela também se mostrou economicamente viável.

## <span id="page-38-0"></span>**6 REFERÊNCIAS**

CABRÉ, Tomàs Pallejà et al. Didactic platform for DC motor speed and position control in Z-plane. **ISA transactions**, 2021.

GUNASEKARAN, Manavaalan; POTLURI, Ramprasad. Low-cost undergraduate control systems experiments using microcontroller-based control of a DC motor. **IEEE Transactions on Education**, v. 55, n. 4, p. 508-516, 2012.

JOHANSSON, Karl Henrik. The quadruple-tank process: A multivariable laboratory process with an adjustable zero. **IEEE Transactions on control systems technology**, v. 8, n. 3, p. 456-465, 2000.

LOSADA-GUTIÉRREZ, Cristina et al. Remote control of a robotic unit: A case study for control engineering formation. **IEEE Transactions on Education**, v. 63, n. 4, p. 246-254, 2020.

NISE, Norman S. **Control systems engineering**. John Wiley & Sons, 2020.

ODRY, Ákos et al. Fuzzy control of self‐balancing robots: A control laboratory project. **Computer Applications in Engineering Education**, v. 28, n. 3, p. 512-535, 2020.

OGATA, Katsuhiko et al. **Modern control engineering**. Upper Saddle River, NJ: Prentice hall, 2010.

SORIANO, Angel et al. Low Cost Platform for Automatic Control Education Based on Open Hardware. **IFAC Proceedings Volumes**, v. 47, n. 3, p. 9044-9050, 2014.

SRINIVASAGUPTA, Deepak; JOSEPH, Babu. An Internet-mediated process control laboratory. **IEEE Control Systems Magazine**, v. 23, n. 1, p. 11-18, 2003.